- 1. Chop potatoes into quarters
- 2. Simmer in salted water
- 3. Heat milk and butter
- 4. Drain potatoes and mash
- 5. Mix in the milk mixture

**ORDERED UNORDERED DEFINITION**

- 1kg King Edward potatoes
- 100ml milk
- 50g salted butter
- Freshly grated nutmeg
- Salt and pepper to taste

Sashimi Sliced raw fish Scale A device used to accurately measure weight

# **Ordered List** HTML

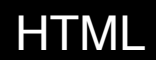

#### $<sub>o</sub>$   $>$ </sub>

<li>Chop potatoes into quarters</li> <li>Simmer in salted water for 15-20 minutes until tender</li> <li>Heat milk, butter and nutmeg</li> <li>Drain potatoes and mash</li> <li>Mix in the milk texture</li>  $\langle$ ol>

# **Ordered List** RESULTER RESULTER RESULTER RESULTER RESULTER RESULTER RESULTER RESULTER RESULTER RESULTER RESULTER RESULTER RESULTER RESULTER RESULTER RESULTER RESULTER RESULTER RESULTER RESULTER RESULTER RESULTER RESULTER

- 1. Chop potatoes into quarters
- 2. Simmer in salted water for 15-20 minutes until tender
- 3. Heat milk, butter and nutmeg
- 4. Drain potatoes and mash
- 5. Mix in the milk mixture

# **Unordered List** HTML

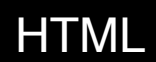

#### $\langle \text{ul} \rangle$

<li>1kg King Edward potatoes</li> <li>100ml milk</li> <li>50g salted butter</li> <li>Freshly grated nutmeg</li> <li>Salt and pepper to taste</li>  $\langle \text{ul}\rangle$ 

# Unordered List **RESULT** RESULT

- 1kg King Edward potatoes
- $\bullet$  100ml milk
- 50g salted butter
- Freshly grated nutmeg
- Salt and pepper to taste

# **Definition List** HTML

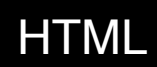

#### <dl>

<dt>Sashimi</dt> <dd>Sliced raw fish served with condiments.</dd> <dt>Scale</dt> <dd>Device used to measure the weight of ingredients.</dd> <dd>A technique by which the scales are removed from the skin of fish.  $\langle$  dd>

 $\langle$  dl>

# **Definition List** RESULT

#### Sashimi

Sliced raw fish that is served with condiments such as shredded daikon radish or ginger root, wasabi and soy sauce

Scale

A device used to accurately measure the weight of ingredients

A technique by which the scales are removed from the skin of a fish

# **Nested Lists** HTML

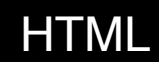

# $<sub>u</sub>$  $>$ </sub> <li>Mousses</li> <li>Pastries</li>  $\langle u1 \rangle$ <li>Croissant</li> <li>Milles-feille</li> <li>Palmier</li> <li>Profiteroles</li>  $\langle \text{ul}\rangle$ <li>Tarts</li>  $\langle$ ul>

**Lists**

# **Nested Lists** RESULT

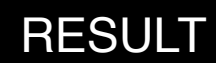

- Mousses
- Pastries
	- o Croissant
	- o Mille-feuille
	- o Palmier
	- o Profiterole
- $\bullet$  Tarts

# **Storing Images on Your Site**

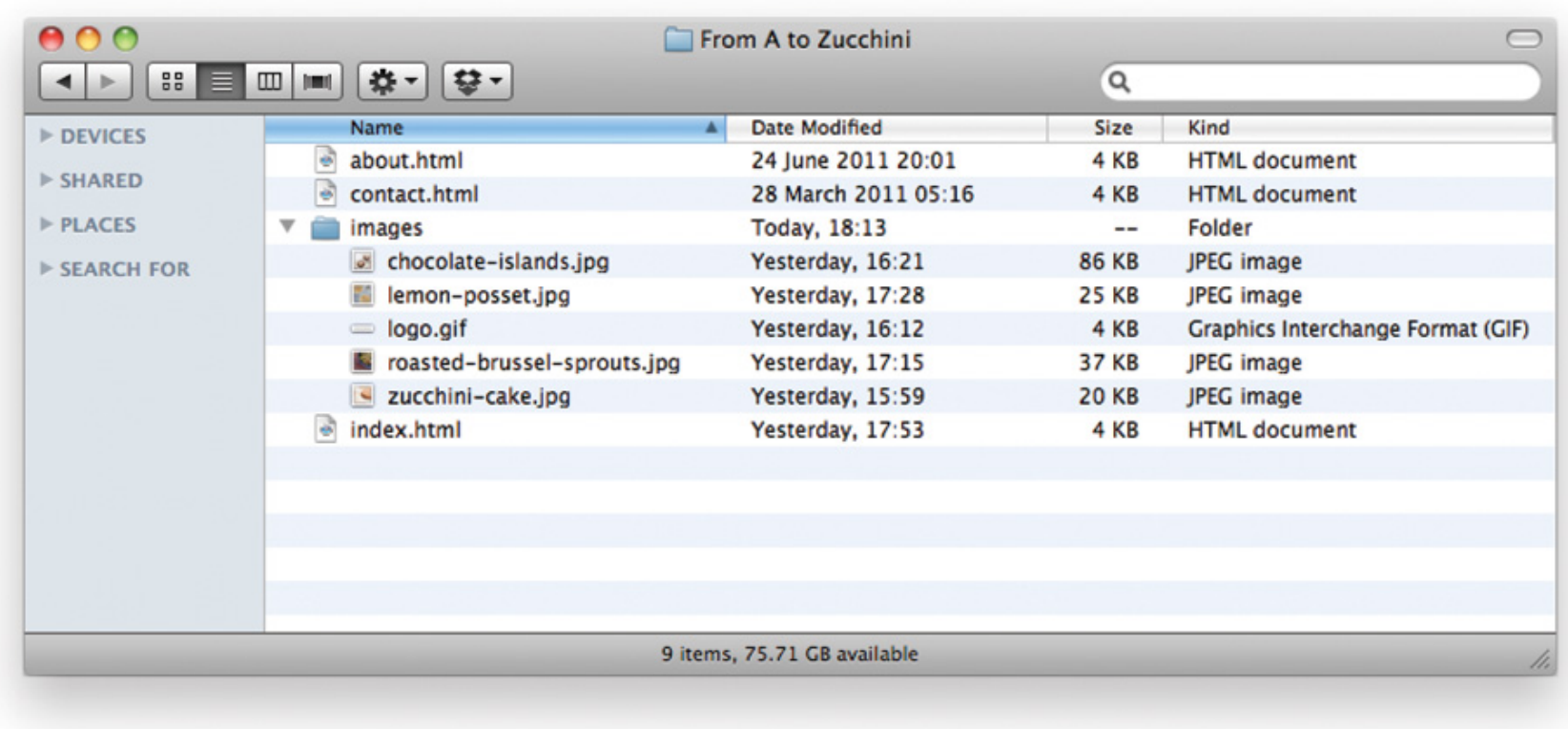

#### **Images on Your Site HTML**

<img src="images/quokka.jpg" alt="A family of quokka" title="The quokka is an Australian marsupial that is similar in size to the domestic cat" />

# **Images on Your Site RESULT RESULT**

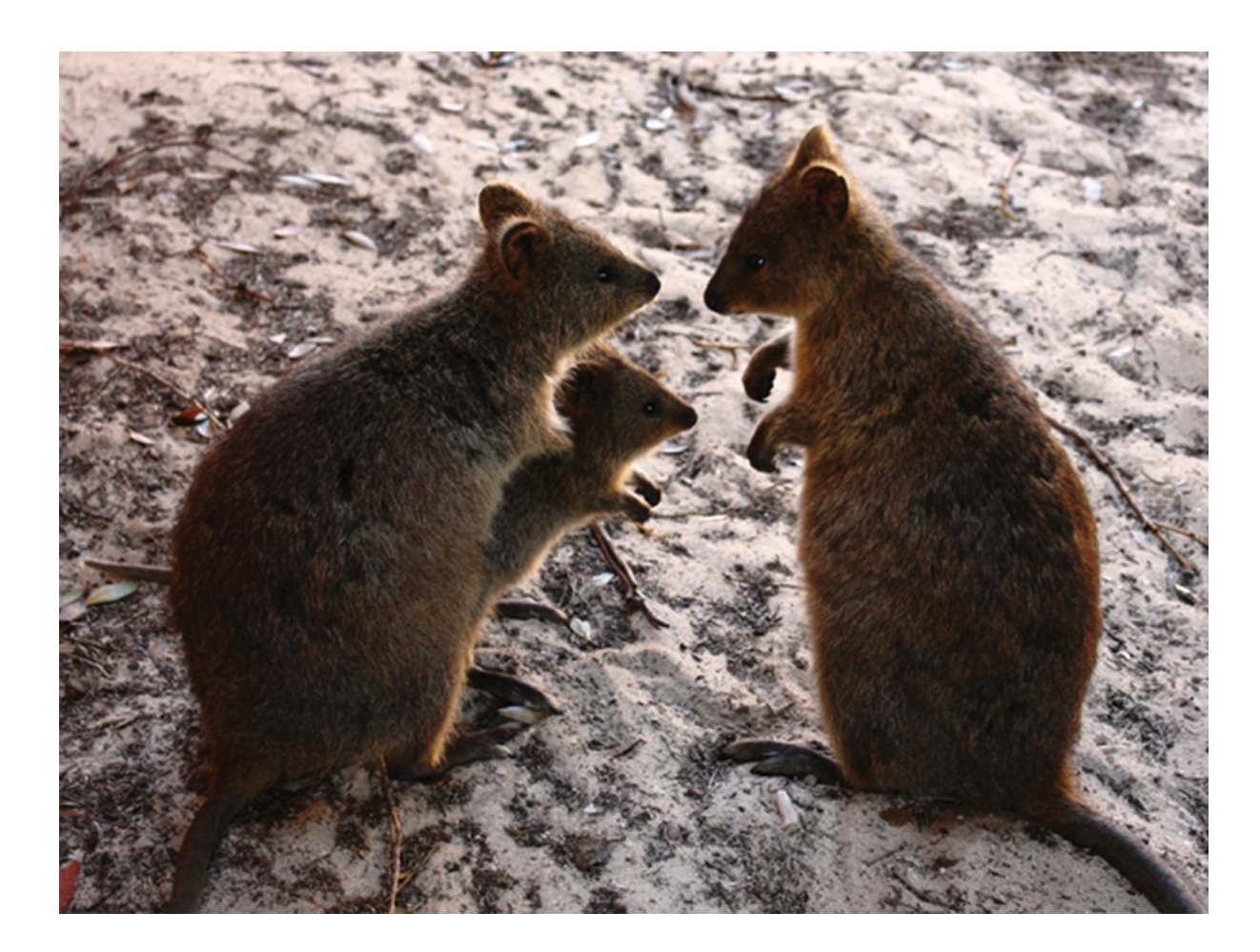

#### **Links on Images HTML**

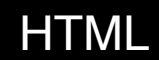

<a href="http://www.google.com"> <img src="images/quokka.jpg" alt="A family of quokka" title="The quokka is an Australian marsupial that is similar in size to the domestic cat" />  $\langle$ a>

# **Height and Width of Images**

<img src="images/quokka.jpg" alt="A family of quokka" title="The quokka is an Australian marsupial that is similar in size to the domestic cat" width="600" height="450" />

# **Height and Width of Images** RESULT

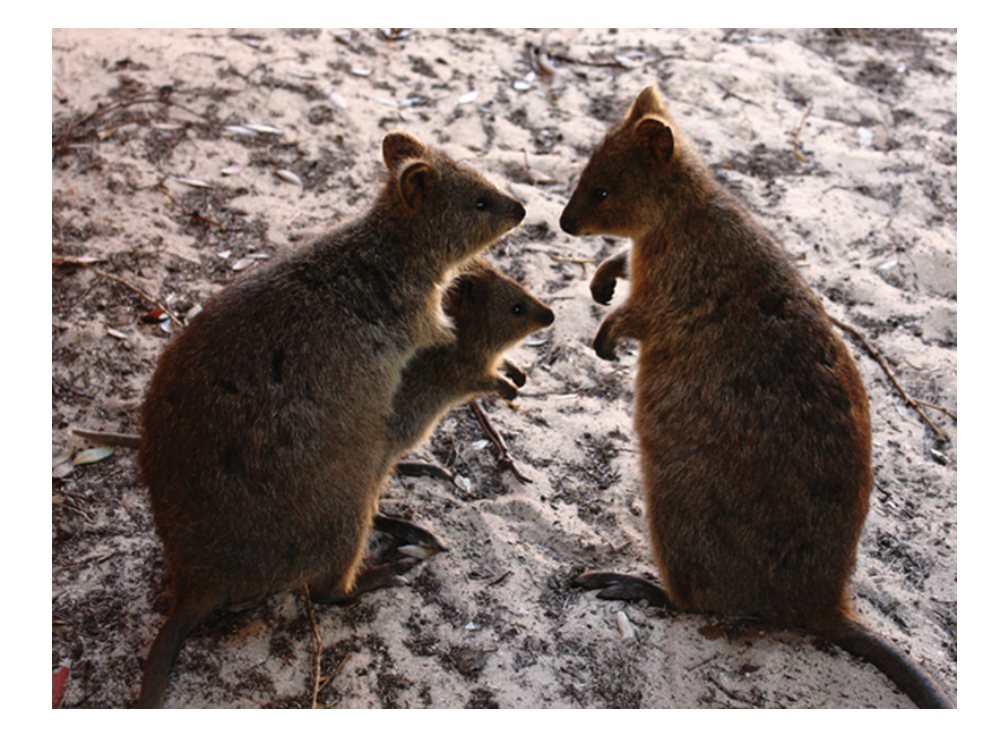

#### **Where to Place Images in your Code** HTML

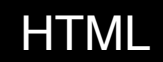

<img src="images/bird.gif" alt="bird" width="100" height="100" /> <p>There are around 10,000 living species of birds that inhabit different ecosystems from the Arctic to the Antarctic. Man species undertake long distance annual migrations, and many more perform shorter irregular journeys.</p>

# **Where to Place Images in your Code** RESULT

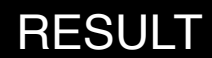

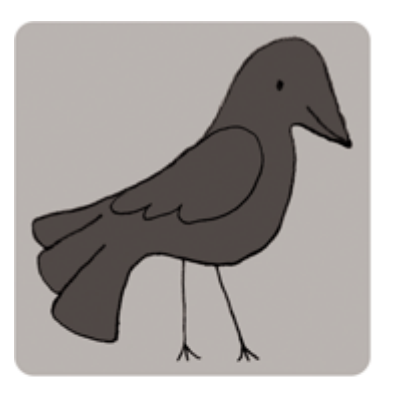

There are around 10,000 living species of birds that inhabit different ecosystems from the Arctic to the Antarctic. Many species undertake long distance annual migrations, and many more perform shorter irregular journeys.

#### **Where to Place Images in your Code** HTML

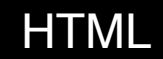

<p><img src="images/bird.gif" alt="bird" width="100" height="100" />There are around 10,000 living species of birds that inhabit different ecosystems from the Arctic to the Antarctic. Man species undertake long distance annual migrations, and many more perform shorter irregular journeys.</p>

# **Where to Place Images in your Code** RESULT

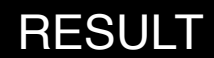

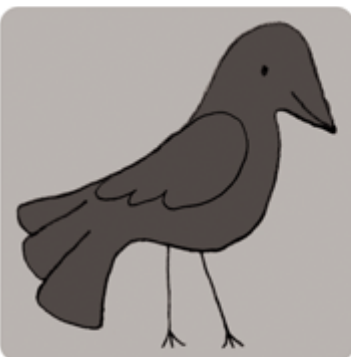

There are around 10,000 living species of birds that inhabit different ecosystems from the Arctic to the Antarctic. Many species undertake long distance annual migrations, and many more perform shorter irregular journeys.

# **Alignment (OLD WAY)** HTML

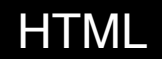

<p><img src="images/bird.gif" alt="bird" width="100" height="100" align="left" /> There are around 10,000 living species of birds that inhabit different ecosystems from the Arctic to the Antarctic. Man species undertake long distance annual migrations, and many more perform shorter irregular journeys.</p>

# **Alignment (OLD WAY)** RESULT

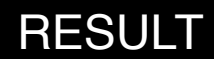

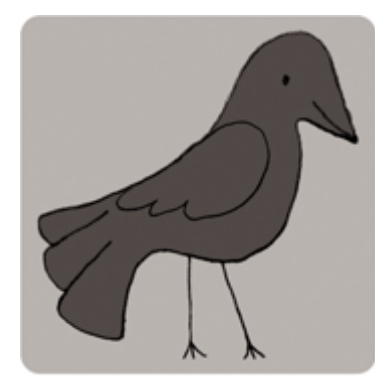

There are around 10,000 living species of birds that inhabit different ecosystems from the Arctic to the Antarctic. Many species undertake long distance annual migrations, and many more perform shorter irregular journeys.

# **Alignment (OLD WAY)** HTML

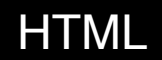

<p><img src="images/bird.gif" alt="bird" width="100" height="100" align="right" /> There are around 10,000 living species of birds that inhabit different ecosystems from the Arctic to the Antarctic. Man species undertake long distance annual migrations, and many more perform shorter irregular journeys.</p>

# **Alignment (OLD WAY)** RESULT

There are around 10,000 living species of birds that inhabit different ecosystems from the Arctic to the Antarctic. Many species undertake long distance annual migrations, and many more perform shorter irregular journeys.

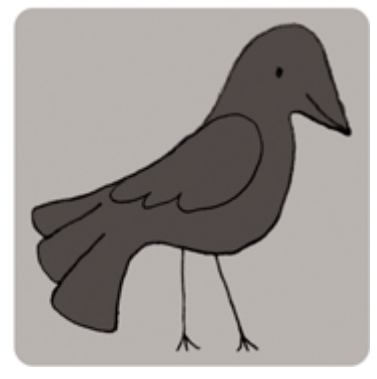

## **Image Formats**

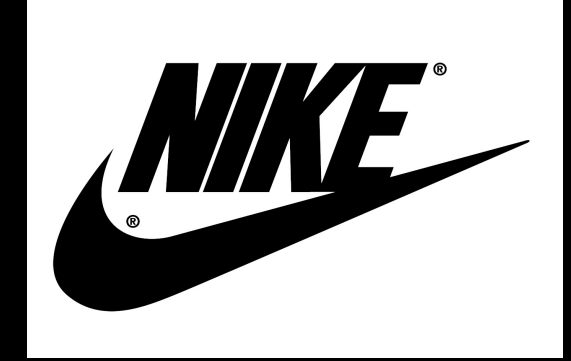

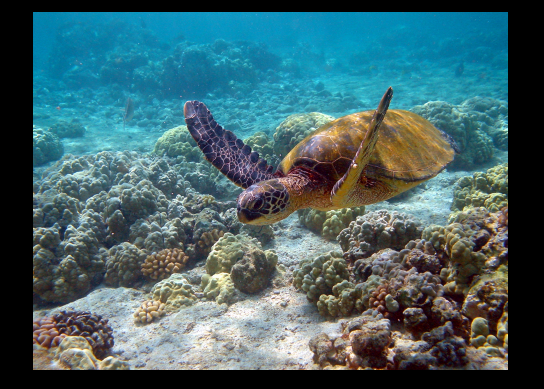

**GIF JPEG PNG or SVG**

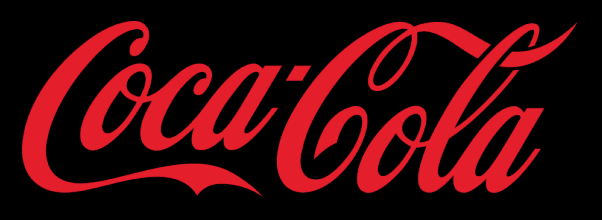

**Minimal colors Full color images Minimal colors with transparent background**

# **Image Dimensions**

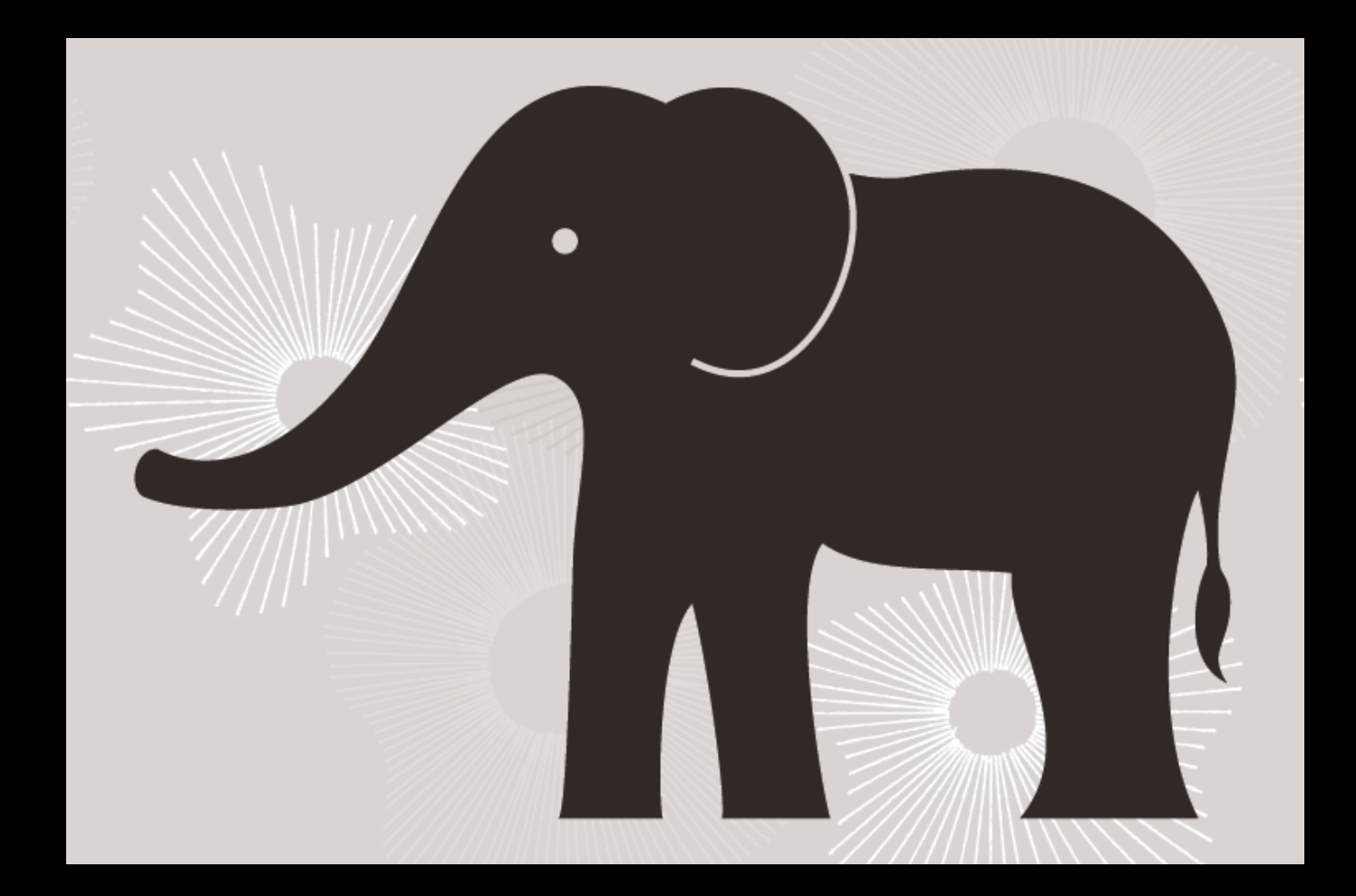

#### **Image Dimensions**

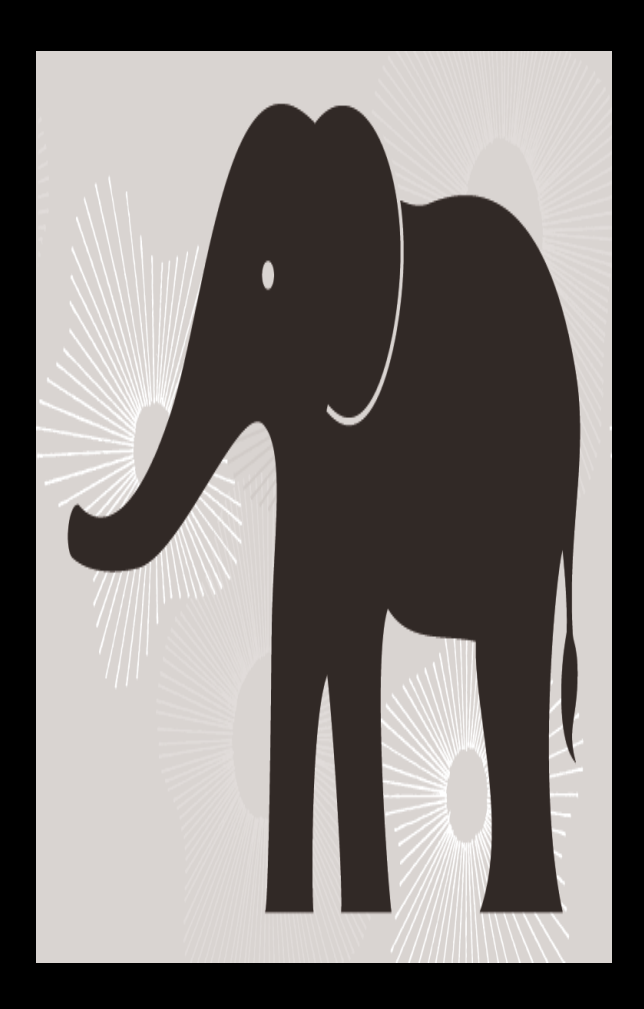

If an image has the wrong dimensions, it can look squished.

#### **Image Dimensions**

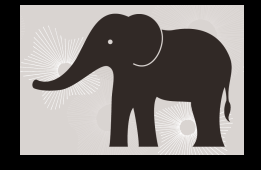

If an image is too small, it can look blurry when shown bigger.

# **Image Dimensions**

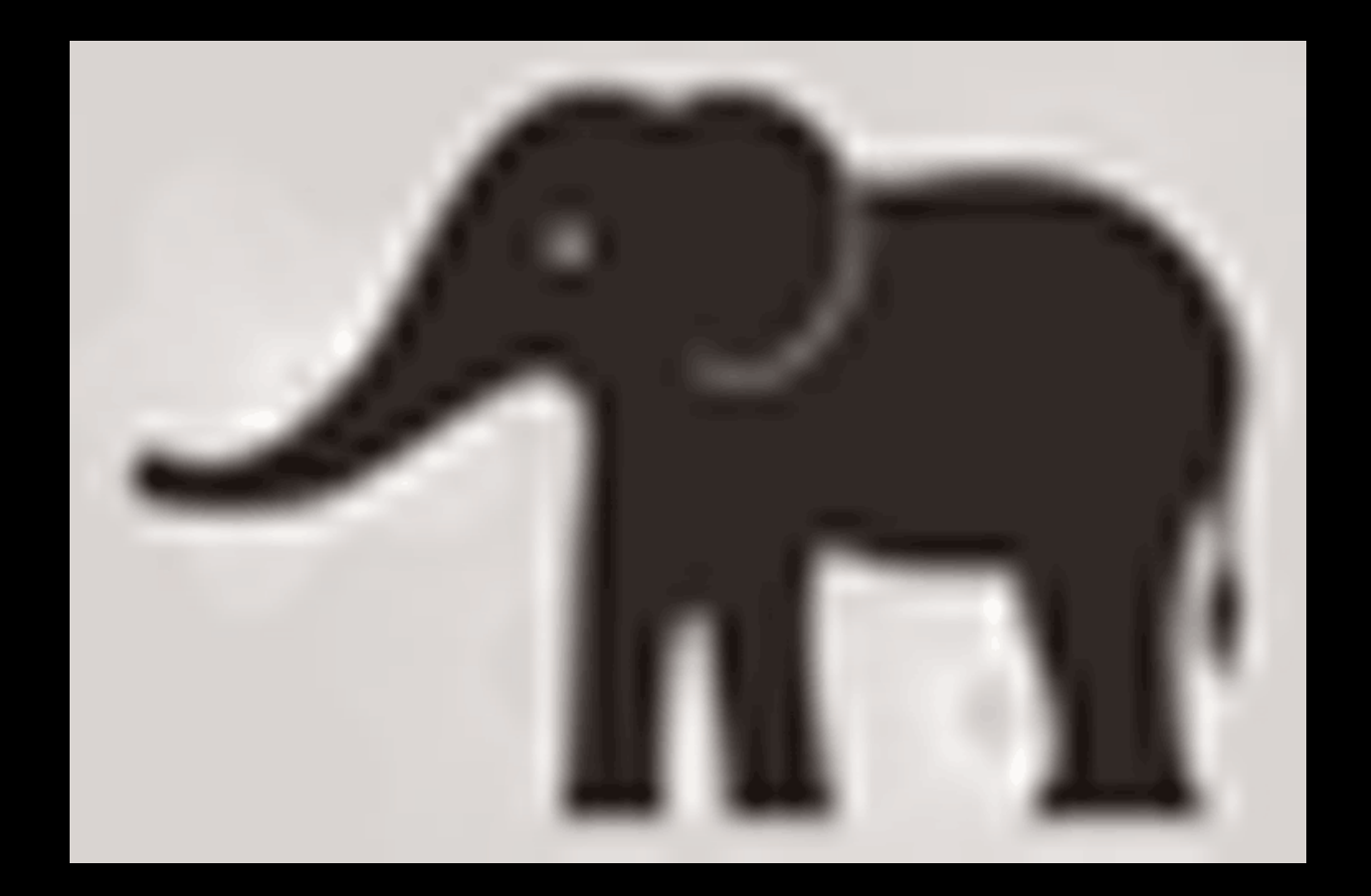

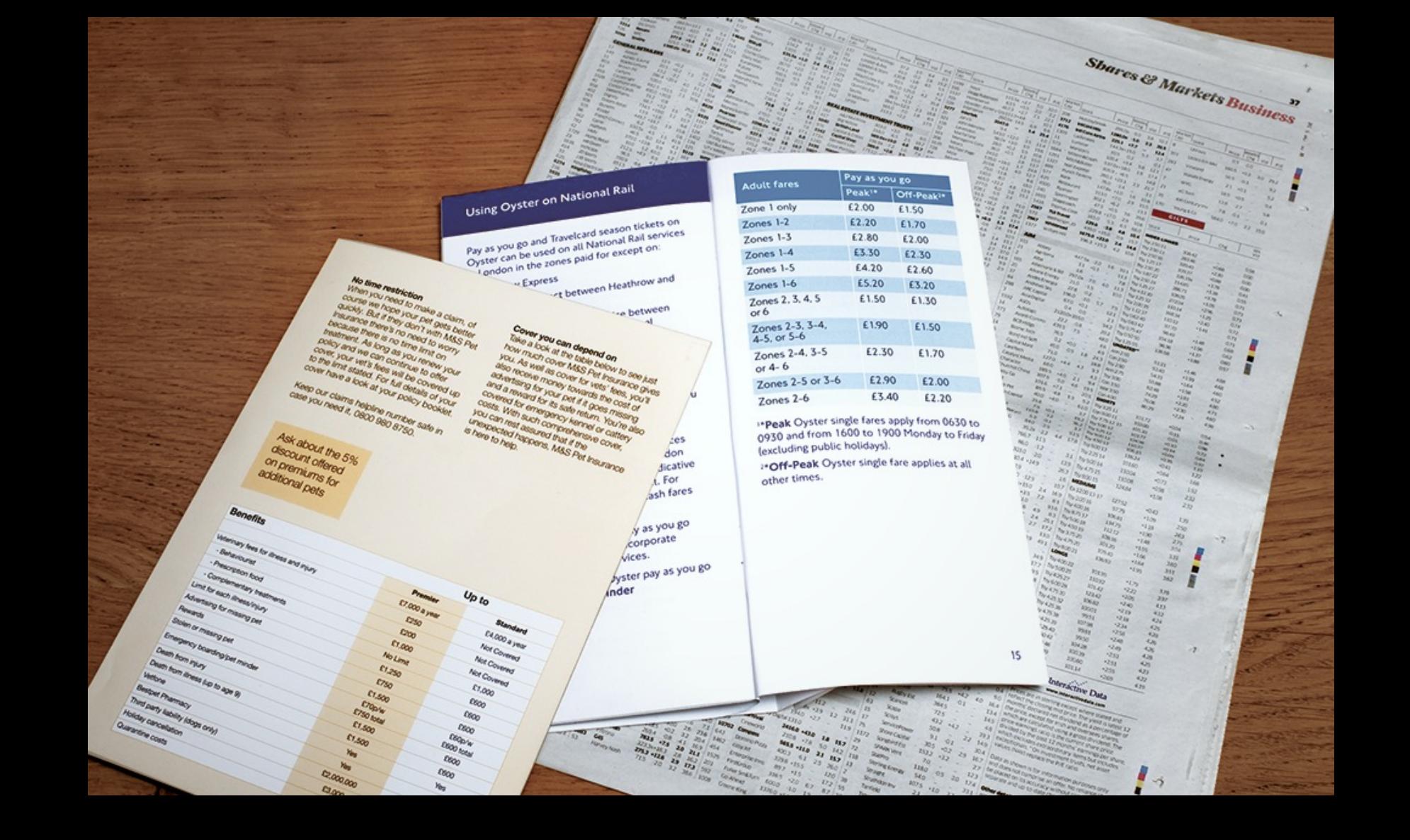

#### **Basic Table Structure HTML**

```
<table> <tr>
     <td>15</td>
     <td>15</td>
     <td>30</td>
  \langle/tr>
  <tr
>
    <td>45</td>
     <td>60</td>
     <td>90</td>
  \langle/tr>
</table>
```
#### **Basic Table Structure**

RESULT

# 15 15 30 45 60 45

## **Table Headings**

<table> <tr>  $$ <th scope="col">Saturday</th> <th scope="col">Sunday</th>  $\langle$ tr> <tr> <th scope="row">Tickets sold</th>  $<$ td>120</td> <td>135</td>  $\langle$ tr> </table>

#### **Table Headings**

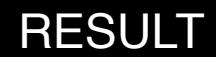

# **Saturday Sunday Tickets sold: 120** 135

...

# **Spanning Columns** HTML

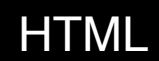

... <tr> <th>Monday</th> <td colspan="2">Geography</td> <td>Math</td> <td>Art</td>  $\langle$ tr>

# **Spanning Columns**

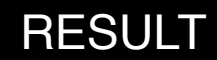

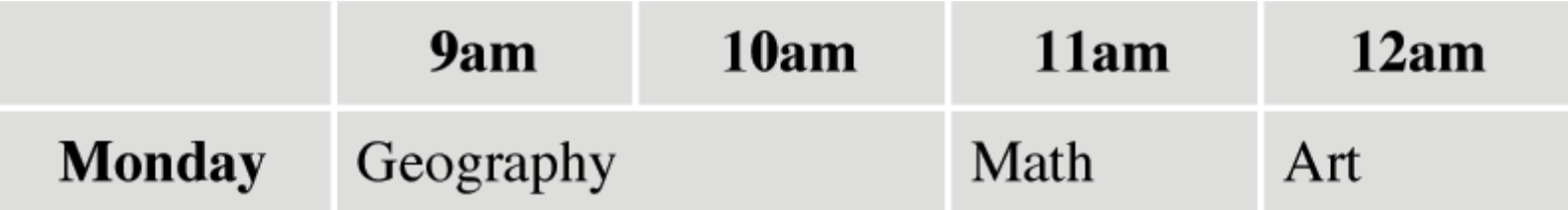

# **Spanning Rows** HTML

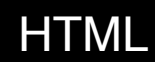

```
...
 <tr>

    <td rowspan="2">Movie</td>
    <td>Comedy</td>
    <td>News</td>
 \langletr>
 <tr>
     7pm - 8pm<b><th</b><td>Sport</td>
    <td>Current Affairs</td>
 \langletr>
```
**Tables**

# **Spanning Rows**

#### RESULT

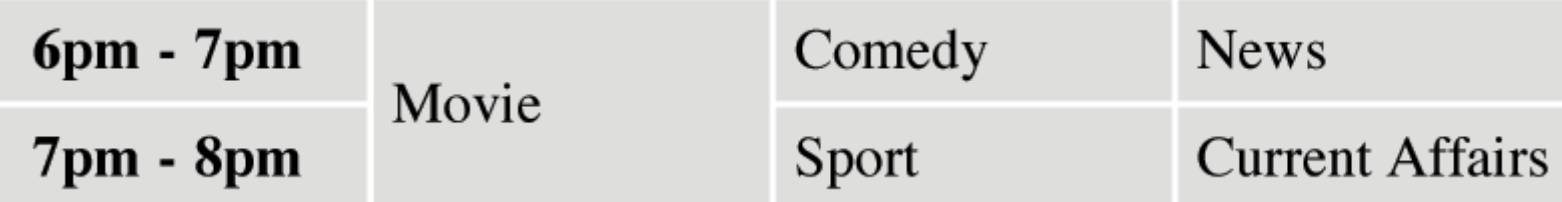

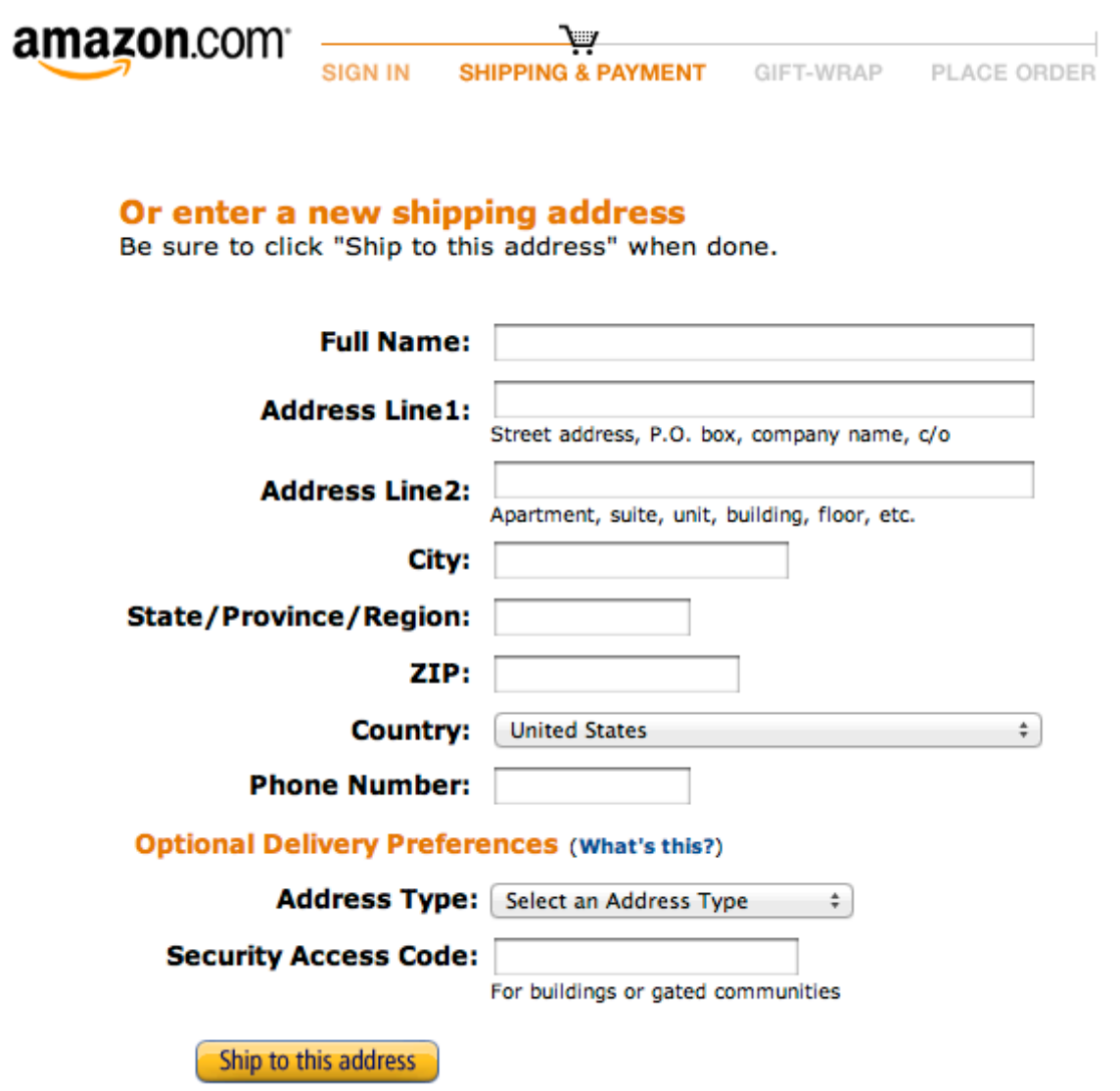

#### **ADDING TEXT:**

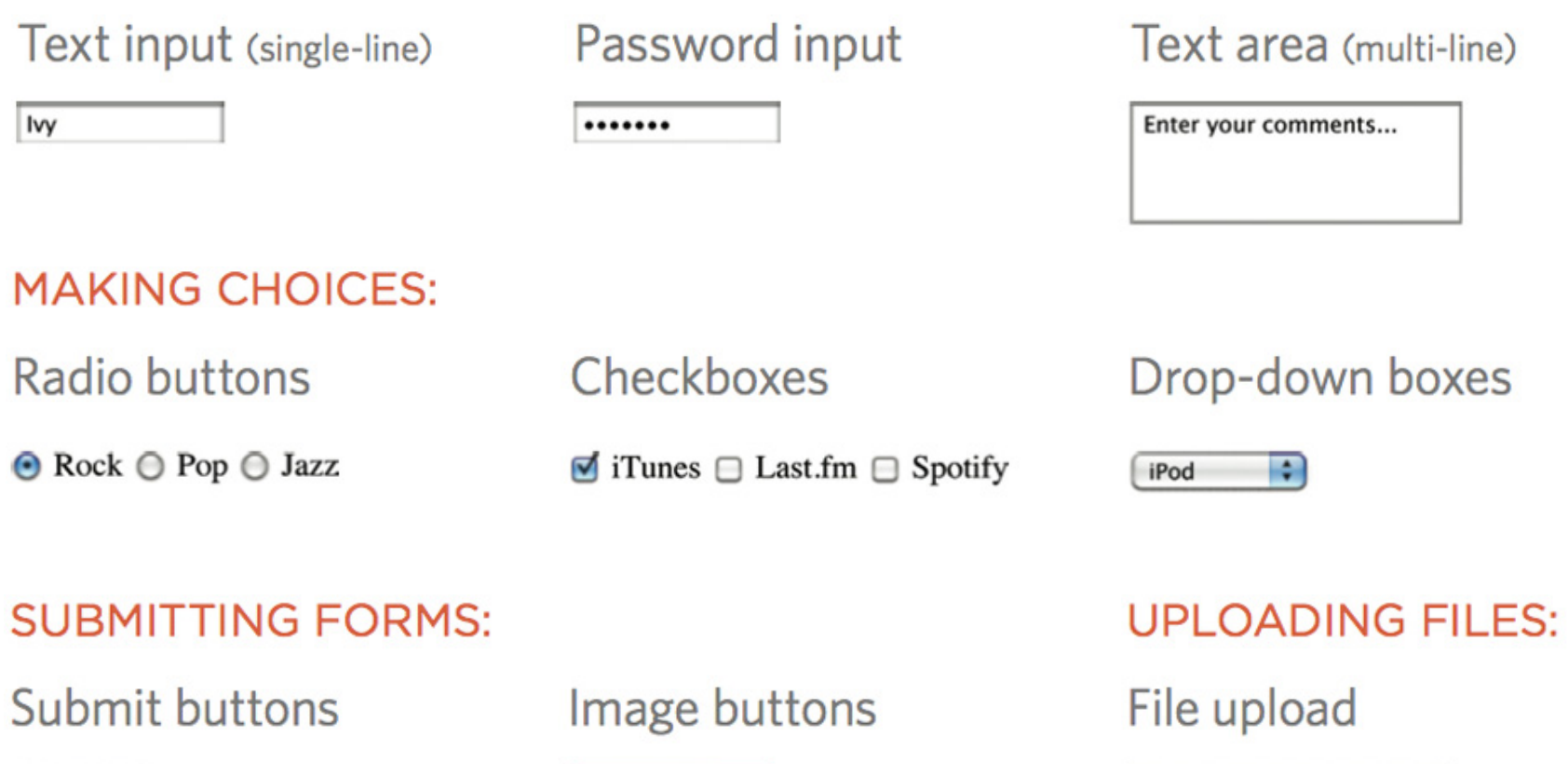

Browse...

**Upload** 

Subscribe

**SUBSCRIBE** 

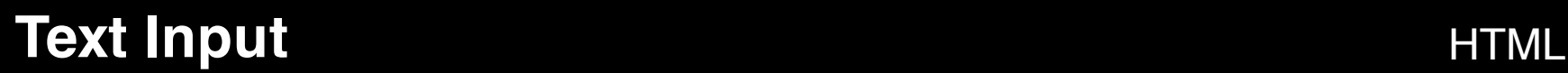

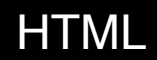

<form action="http://example.com/join.php">

<p>Username: <input type="text" name="username" size="15" maxlength="30" />  $\langle$ /p> </form>

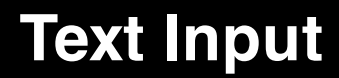

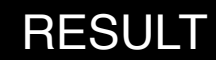

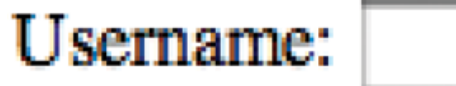

#### **Password** HTML

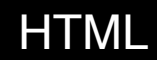

```
<p>Username:
 <input type="text" name="username"
         size="15" maxlength="30" />
\langle/p>
```

```
<p>Password:
 <input type="password" name="password"
         size="15" maxlength="30" />
\langle/p>
```
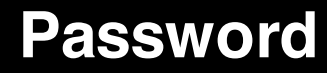

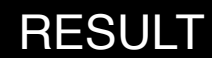

# Username: **Wy** Password: .......

**Text Area** HTML

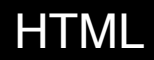

<p>What did you think of this gig?</p>

<textarea name="comments" cols="20" rows="4"> Enter your comments... <textarea/>

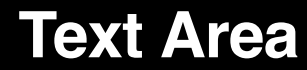

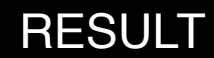

# What did you think of this gig?

Enter your comments...

# **Radio Buttons HTML**

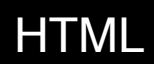

<p>Your favorite genre:<br />

<input type="radio" name="genre" value="rock" checked="checked" /> Rock

<input type="radio" name="genre" value="pop" /> Pop

<input type="radio" name="genre" value="jazz" /> Jazz

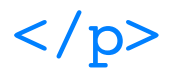

#### **Radio Buttons**

RESULT

# Please select your favorite genre:  $\odot$  Rock  $\odot$  Pop  $\odot$  Jazz

#### **Check Boxes** HTML

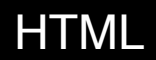

<p>Your favorite music service:<br /> <input type="checkbox" name="service" value="iTunes" checked="checked" /> iTunes

<input type="checkbox" name="service" value="Last.fm" /> Last.fm

<input type="checkbox" name="service" value="Spotify" /> Spotify  $\langle$ /p>

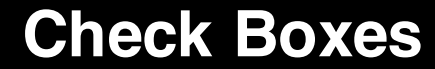

RESULT

## Your favorite music service:  $\blacksquare$  iTunes  $\blacksquare$  Last.fm  $\blacksquare$  Spotify

#### **Dropdown** HTML

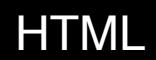

<select name="devices">

<option value="iPod" selected="selected">iPod</option>

<option value="radio">Radio</option>

<option value="PC">Computer</option>

</select>

### **Dropdown**

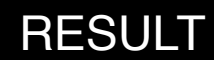

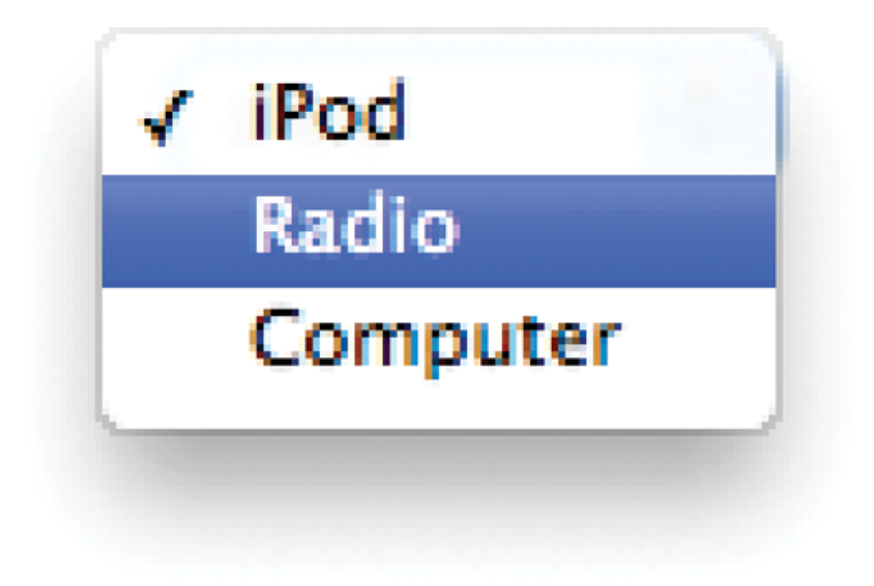

#### **Multiple Select Box**

<select name="devices" size="4">

<option value="guitar" selected="selected">Guitar</option> <option value="drums">Drums</option> <option value="keys" selected="selected">Keyboard</option> <option value="bass">Bass</option>

</select>

### **Multiple Select Box**

#### RESULT

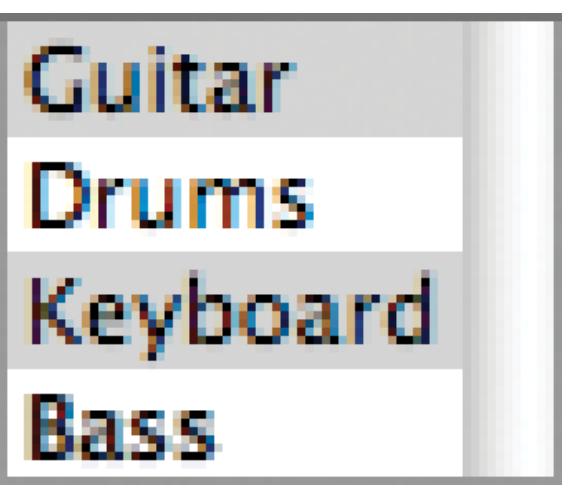

#### **Submit Button** HTML

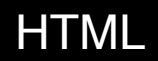

- <form action="http://eg.com/email.php"> <p>Subscribe to our email list:</p>
	- <input type="text" name="email" />

<input type="submit" value="Subscribe" />

</form>

#### **Submit Button**

#### RESULT

#### Subscribe to our email list:

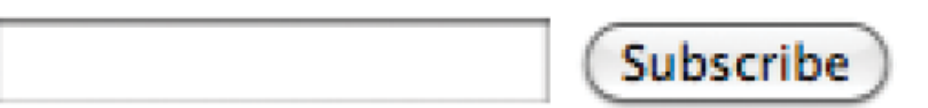

#### **Image Button** HTML

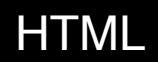

- <form action="http://eg.com/email.php"> <p>Subscribe to our email list:</p>
	- <input type="text" name="email" />

```
<input type="image"
   src="images/subscribe.jpg"
   width="100" height="20" />
```
</form>

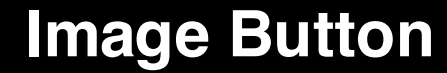

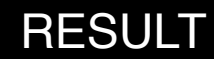

#### Subscribe to our email list:

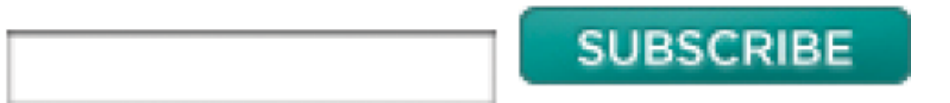

#### **Comments in HTML HTML HTML**

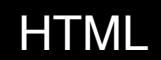

<!-- start of introduction --> <h1>Current Exhibition</h1> <h2>Olafur Eliasson</h2> <!-- end of introduction -->

 $<$ !  $-$ <a href="mailto:info@example.org">Contact</a> -->

**Extra Markups**

#### **Comments in HTML**

RESULT

# **Current Exhibition**

**Olafur Eliasson** 

#### **ID Attributes**

$$
\boldsymbol{HTML}
$$

<p>Water and air. So very commonplace are these substances, they hardly attraction attention and yet they vouchsafe our very existence.</p>

<p id="pullquote">Every time I view the sea I feel a sense of calming security, as if visiting my ancestral home; I embark of a voyage of seeing.</p>

<p>Mystery of mysteries, water and air are right there before us in the sea.</p>

#### **ID Attributes**

RESULT

Water and air. So very commonplace are these substances, they hardly attract attention - and yet they vouchsafe our very existence.

EVERY TIME I VIEW THE SEA I FEEL A CALMING SENSE OF SECURITY, AS IF VISITING MY ANCESTRAL HOME; I EMBARK ON A VOYAGE OF SEEING.

Mystery of mysteries, water and air are right there before us in the sea.

#### **Class Attributes**

<p class="important">For a one-year period from November 2010, the Marugame Genichiro-Inokuma Museum of Contemporary Art (MIMOCA) will host...</p> <p>Each will showcase works by the artist thematically contextualized under the headings...</p> <p class="important admittance">Hours: 10:00 - 18:00 (No admittance after  $17:30$ ) </p>

#### **Class Attributes**

RESULT

FOR A ONE-YEAR PERIOD FROM NOVEMBER 2010, THE MARUGAME GENICHIRO-INOKUMA MUSEUM OF CONTEMPORARY ART (MIMOCA) WILL HOST A CYCLE OF FOUR HIROSHI SUGIMOTO EXHIBITIONS.

Each will showcase works by the artist thematically contextualized under the headings "Science," "Architecture," "History" and "Religion" so as to present a comprehensive panorama of the artist's oeuvre.

HOURS: 10:00 - 18:00 (NO ADMITTANCE AFTER 17:30)

#### **Block Elements** HTML

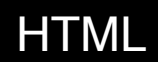

<h1>Hiroshi Sugimoto</h1> <p>The dates of the ORIGIN OF ART exhibition are as follows:</p>  $\langle u \rangle$ <li>Science: 21 Nov - 20 Feb 2010</li> <li>Architecture: 6 Mar - 15 May 2010</li>  $\langle$ li>History: 29 May - 21 Aug 2010</li> <li>Religion: 28 Aug - 6 Nov 2010</li>

 $\langle$ /ul>

#### **Block Elements**

RESULT

# **Hiroshi Sugimoto**

The dates for the ORIGIN OF ART exhibition are as follows:

- Science: 21 Nov 20 Feb  $2010/11$
- Architecture: 6 Mar 15 May 2011
- History: 29 May 21 Aug 2011
- Religion:  $28 \text{ Aug} 6 \text{ Nov } 2011$

#### **Inline Elements**

Timed to a single revolution of the planet around the sun at a 23.4 degrees tilt that plays out the rhythm of the seasons, this <i>Origins of Art</i> cycle is organized around four themes: <b> science, architecture, history </b> and <b>Religion</b>.

#### **Inline Elements**

#### RESULT

Timed to a single revolution of the planet around the sun at a 23.4 degrees tilt that plays out the rhythm of the seasons, this *Origins of* Art cycle is organized around four themes: science, architecture, history and religion.

#### **Grouping Text & Elements in a Block HTML HTML**

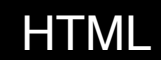

<div id="header"> <img src="logo.gif" alt="Anish Kapoor" />  $\langle \text{ul} \rangle$ <li><a href="index.html">Home</a></li> <li><a href="bio.html">Bio</a></li> <li><a href="works.html">Works</a></li> <li><a href="contact.html">Contact</a>  $\langle$ /li $>$  $\langle \text{u1} \rangle$  $\langle$ div> $\langle$ !-- #header -->

### **Grouping Text & Elements in a Block**

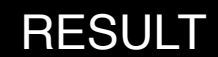

# **ANISH KAPOOR**

- Home  $\bullet$
- Biography
- · Works
- Contact

#### **Grouping Text & Elements Inline HTML HTML**

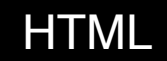

<p>Anish Kapoor won the Turner Prize in 1991 and exhibited at the <span class="gallery">Tate Modern</span> gallery in London in 2003.</p>

### **Grouping Text & Elements Inline**

RESULT

Anish Kapoor won the Turner Prize in 1991 and exhibited at the TATE MODERN gallery in London in 2003.

#### **iframes** HTML

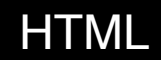

<iframe width="450" height="350" src="http://maps.google.co.uk/maps? q=moma+new+york&output=embed" frameborder="0" scrolling="no"> </iframe>
#### **iframes**

#### **RESULT**

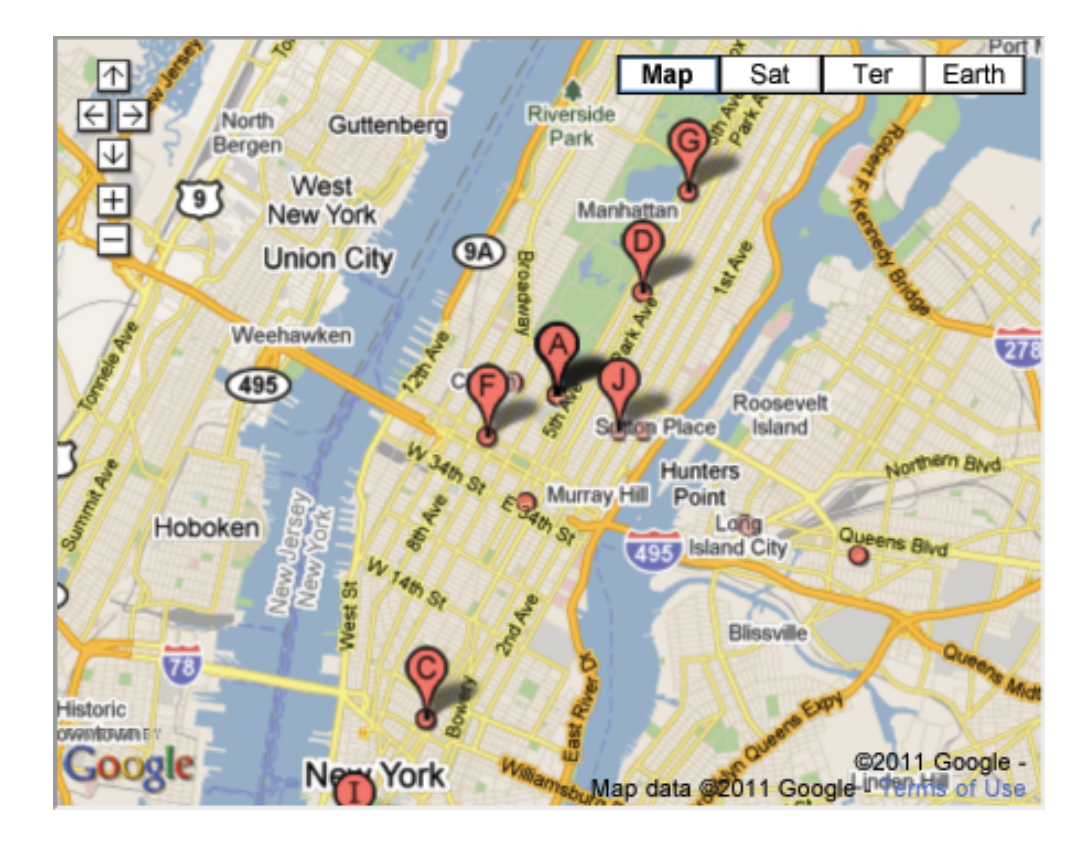

#### **Escape Characters HTML**

 $ocopy$ ; 2012 $$  $\© 2012$ 

 $\langle p\rangle$ The  $\< l^*$ html $\> r$  tag $\langle p\rangle$  $<$ p>The  $\frac{\alpha\#60;\text{html}\alpha\#62;\text{tag}\text{/p>}}{}$  **Extra Markups**

#### **Escape Characters**

RESULT

© 2012

## © 2012

# The  $\lt$ html $>$  tag

The  $\lt$ html $>$  tag

### **Information About Your Pages** HTML

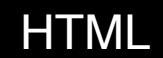

<head> <meta name="description" content="An essay on installation art" />

<meta name="robots" content="nofollow" />

```
<meta http-equiv="Author"
 content="Danne Woo" />
```

```
<meta http-equiv="pragma"
  content="no-cache" />
</head>
```